## XII - Les liens hypertextes :

Les liens hypertextes sont les éléments d'une page (**soulignés s'il s'agit de texte**) permettant aux utilisateurs de se déplacer (naviguer) vers un autre déplacement (une nouvelle adresse) lorsqu'on clique dessus.

Dans une présentation, on peut créer des liens hypertextes vers d'autres présentations (**liens externes**), vers les diapositives de la même présentation (**liens internes**), vers un fichier multimédia (image, son, vidéo), vers une page Web…

## **Pour créer un lien hypertexte, on suit les étapes suivantes :**

- **1)** …………………………….. l'objet de départ (source).
- **2)** Cliquer sur le menu « ……………………….…… »
- **3)** Choisir la commande « ………………………………………….. »
- **4)** Spécifier la diapositive d'arrivée (destination) lorsqu'on clique sur l'onglet
- « ……………………………………………………………….……. »

**5)** Valider par « ………. »

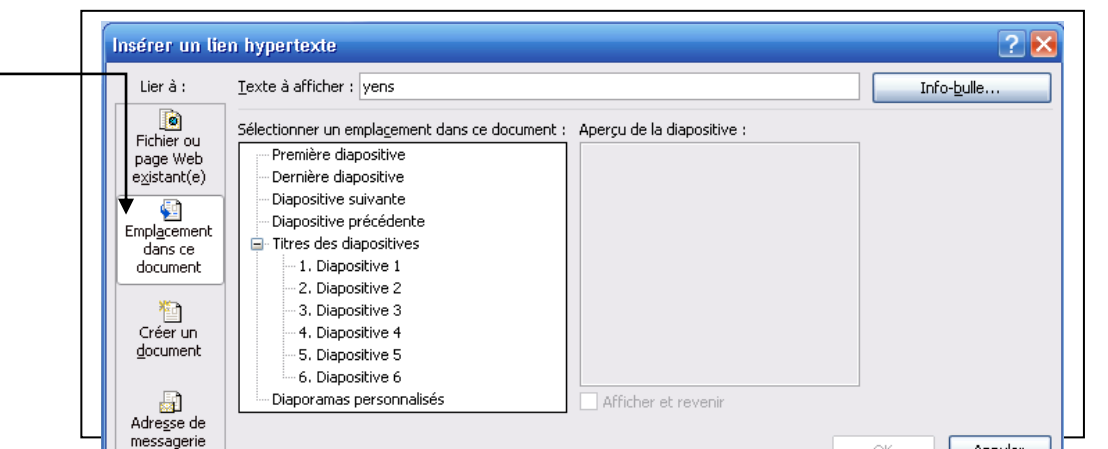

**Activité 13 :** Saisir en bas de la diapositive 2 le mot «**Fin**» et de la diapositive 7 le mot «**début**». On vous demande de créer deux liens hypertextes comme suit :

- Lorsqu'on clique sur le mot « fin », on se déplace vers la diapositive 7.
- Lorsqu'on clique sur le mot « début », on se déplaces vers la diapositive 2.

**Activité 14 :** Créer des liens hypertextes internes **à partir de la diapositive 2** comme suit :

- Si on clique sur le mot « définition »,  $\rightarrow$  diapositive 3.
- Si on clique sur le mot « supports magnétiques »  $\rightarrow$  diapositive 4.
	- Si on clique sur le mot « supports optiques »  $\rightarrow$  diapositive 5.
	- Si on clique sur le mot « supports flash »  $\rightarrow$  diapositive 6.

**Activité 15 :** Dans les **diapositives 3, 4, 5 et 6,** insérer un bouton d'action **'' Accueil ''** qui permet lorsqu'on clique dessus de se déplacer vers la **diapositive 2**.

**N.B :** Pour insérer un bouton d'action : **insertion / images / formes automatiques / boutons d'actions.**

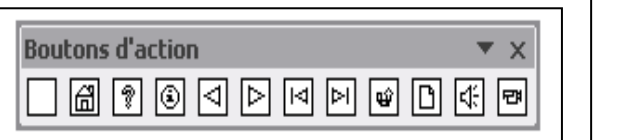

 $\overline{\mathsf{m}}$ 

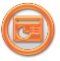